# **bizhub 4750/4050** SKRÓCONY PRZEWODNIK 1/3

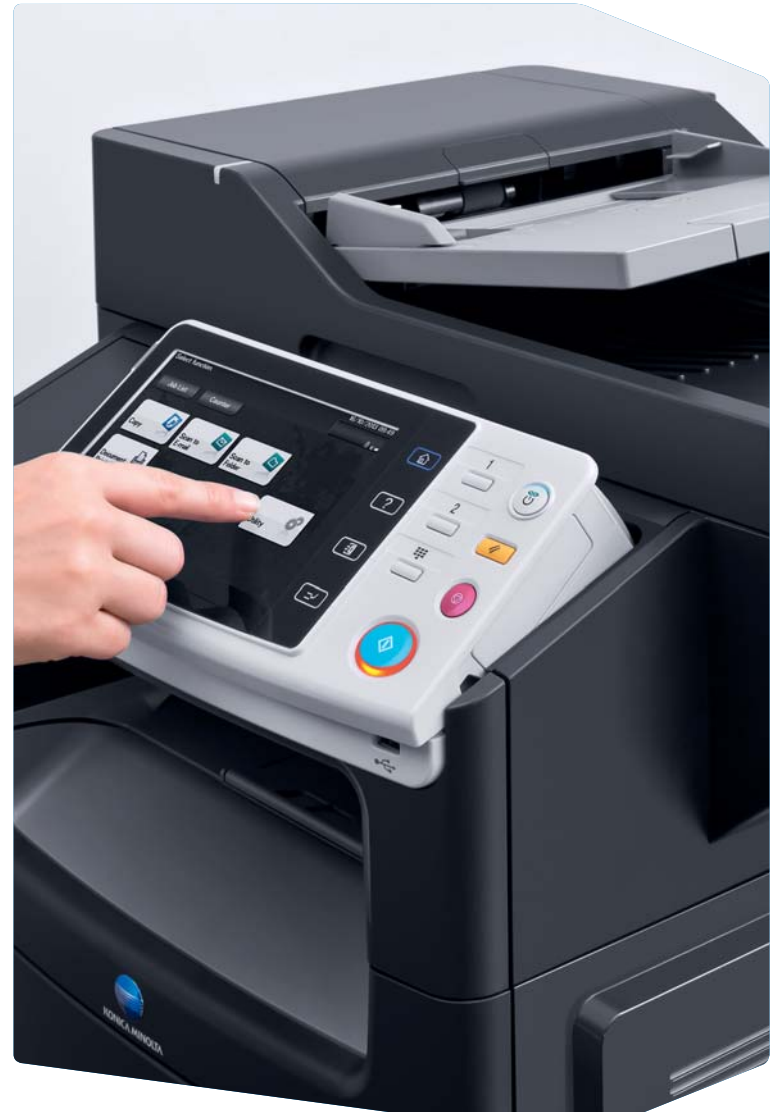

**1. Dotknąć,** by wybrać lub określić menu.

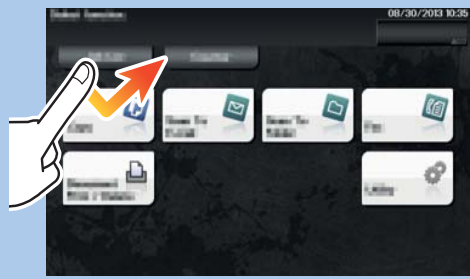

**2. Szybko przesunąć palcem,** by przewinąć kolejne menu.

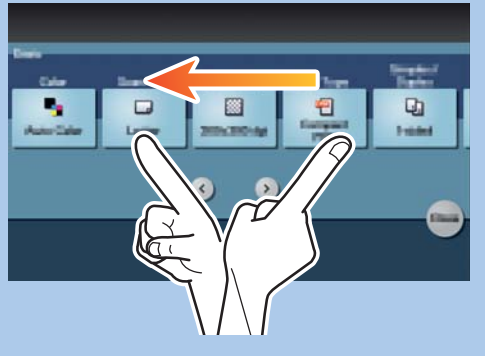

**3. Dotknąć** cyfry lub obszar wprowadzania na ekranie, by wyświetlić klawiaturę.

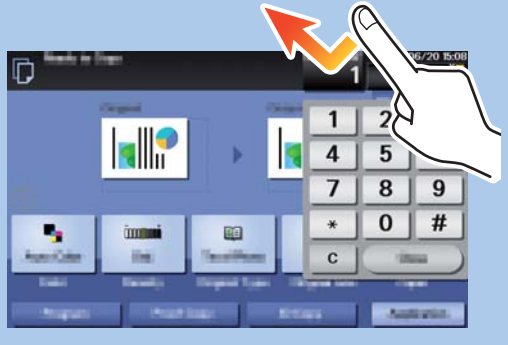

**4. Dotknąć** docelowy obszar wprowadzania lub ikonę, by przełączyć na ekran wprowadzania lub wyboru.

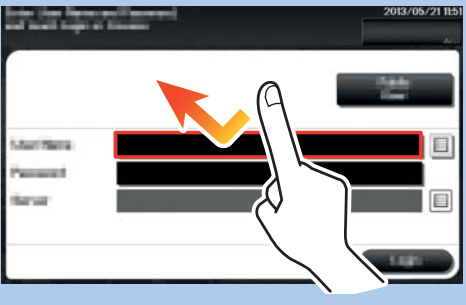

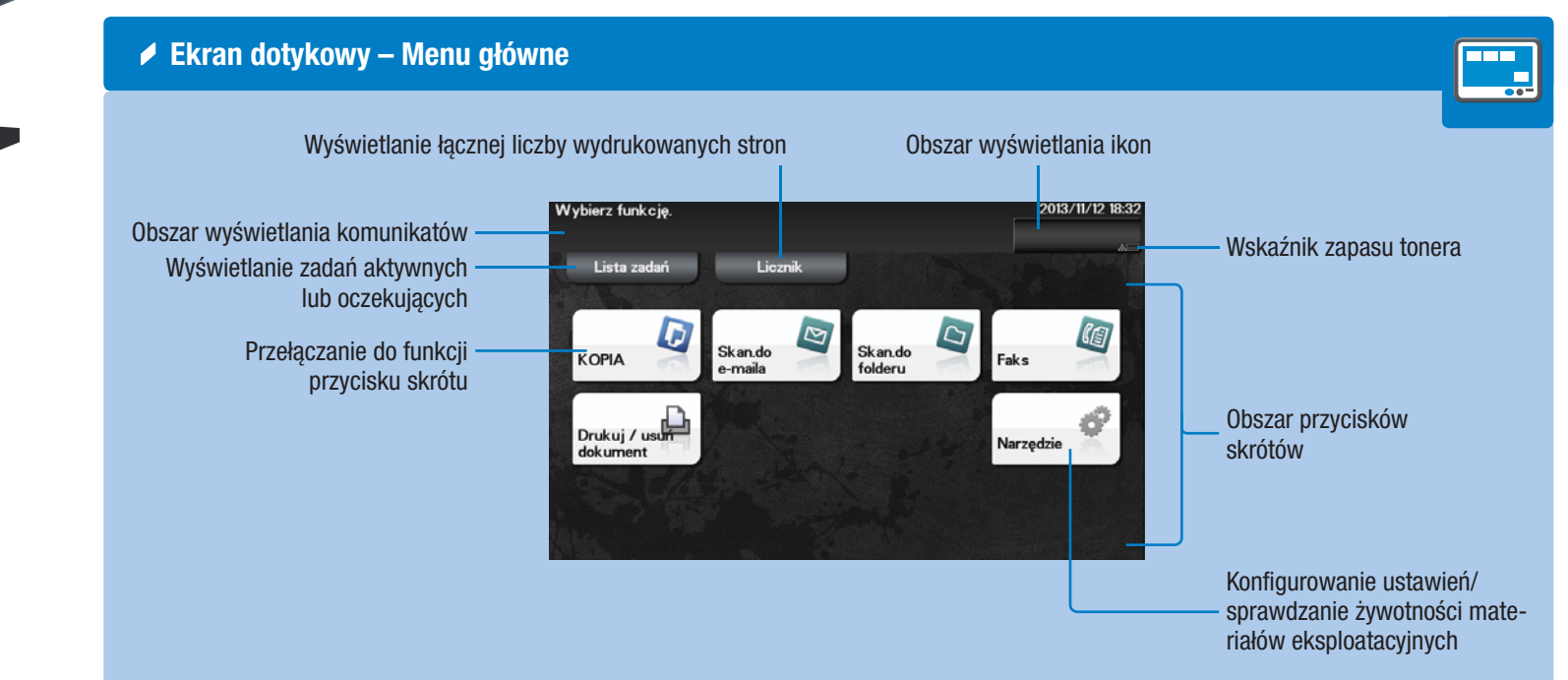

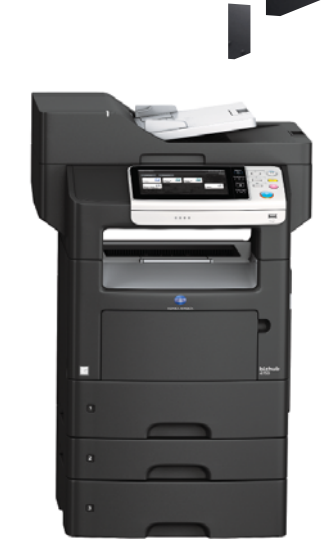

Giving Shape to Ideas

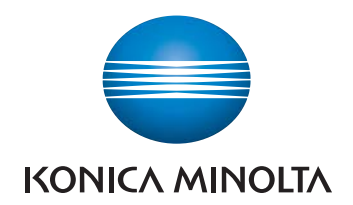

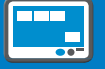

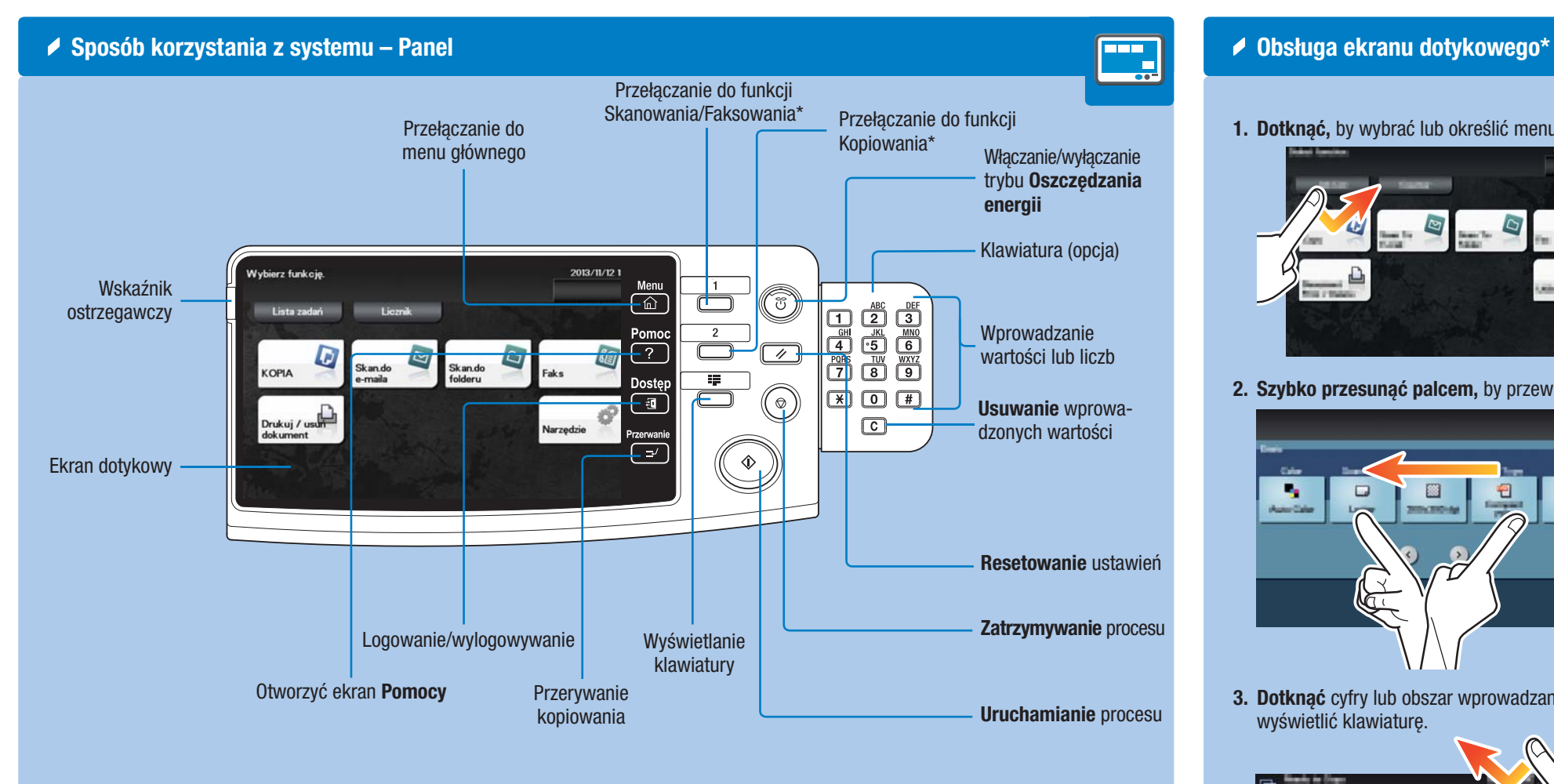

\* Jest to przycisk **Rejestrowania**. W Ustawieniach administratora można przypisać go do dowolnej funkcji.

\* Dostępne funkcje dotykowe różnią się zależnie od wyświetlanego ekranu.

## **bizhub** 4750/4050

# **bizhub 4750/4050** SKRÓCONY PRZEWODNIK 2/3

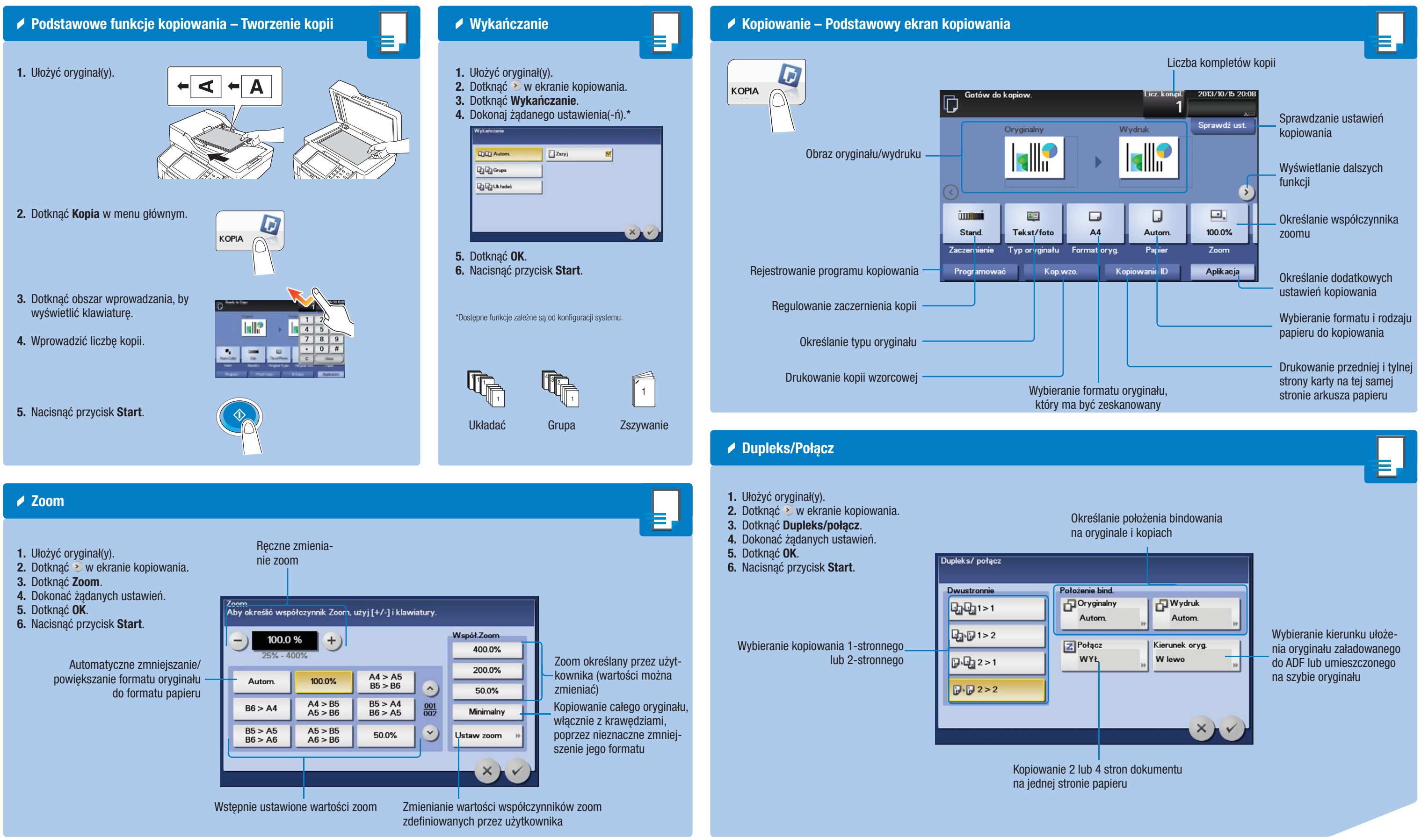

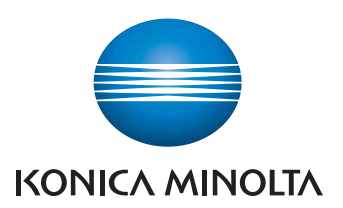

### **bizhub** 4750/4050

# **bizhub 4750/4050** SKRÓCONY PRZEWODNIK 3/3

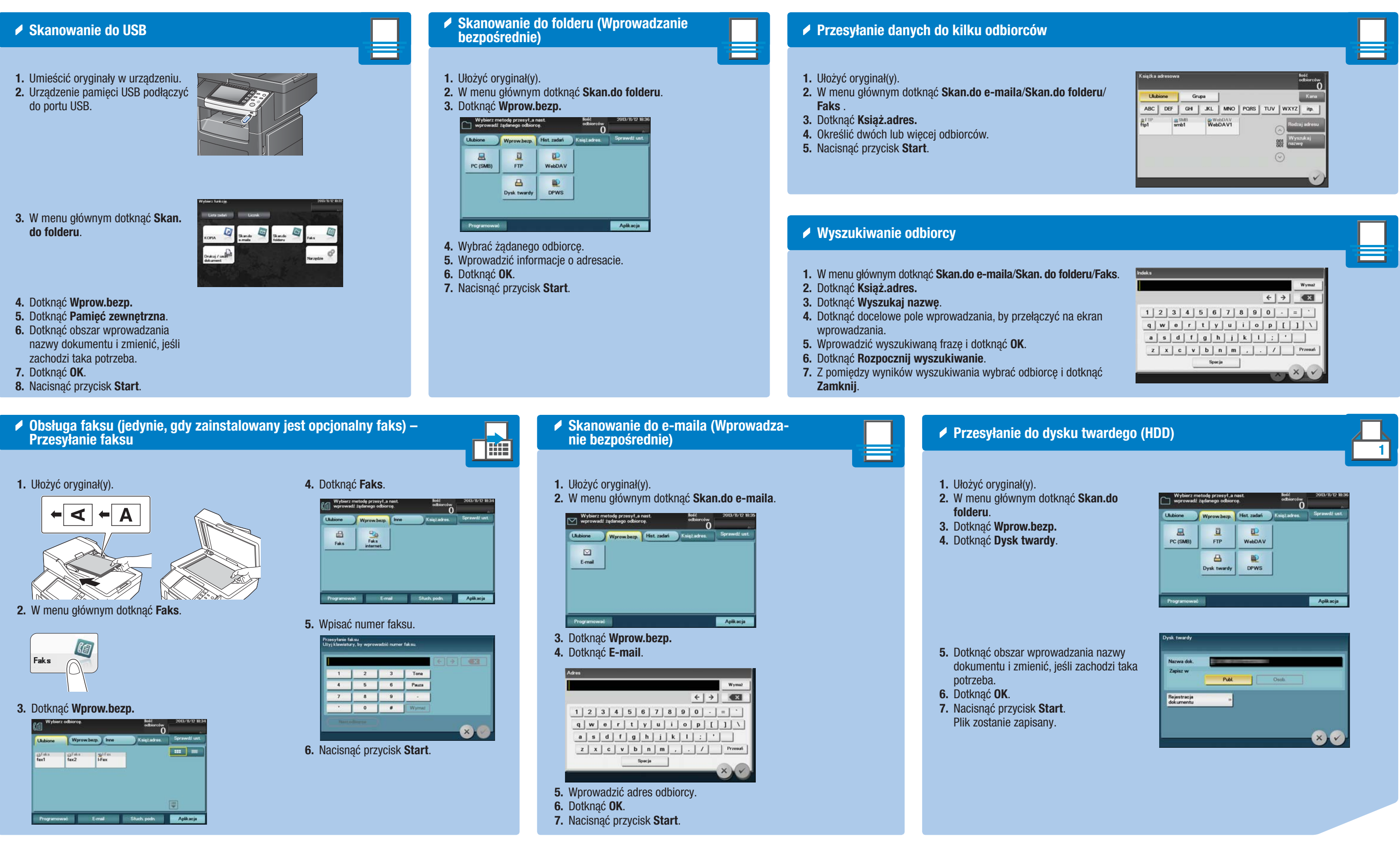

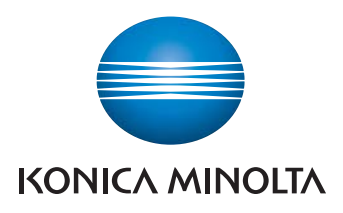

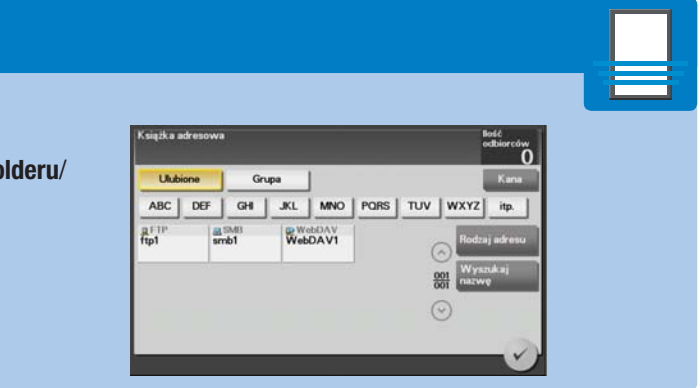

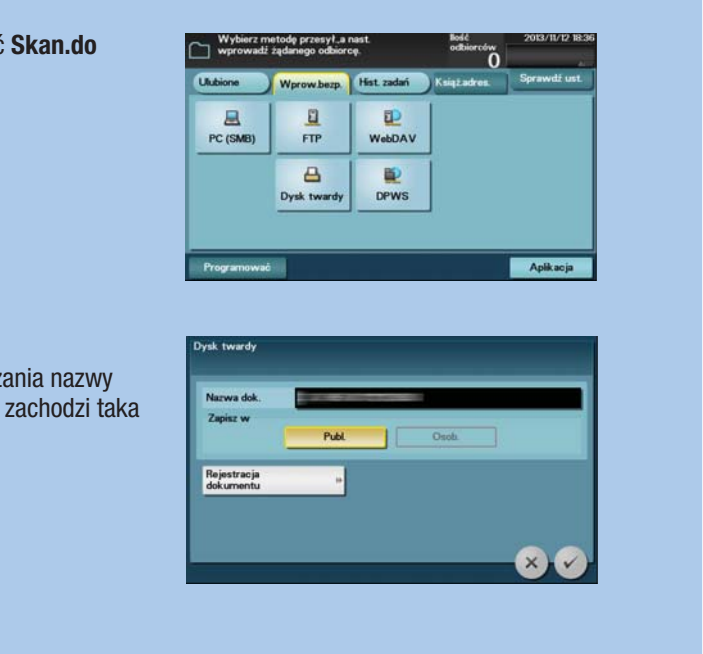

### **bizhub** 4750/4050